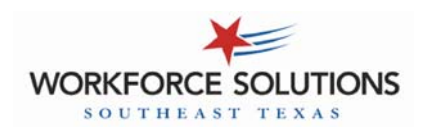

# **Child Care Automated Attendance - Desk Aid**

### **CHECK IN/CHECK OUT PREVIOUS CHECK IN/CHECK OUT**  POS Screen Parent Action POS Screen Parent Action Swipe attendance card Tues 07/26/10 7:42am ED Tues 07/26/10 7:42am  $\bigodot$ Swipe attendance card through POS "reader"  $F<sub>2</sub>$  $F<sub>2</sub>$ SWIPE CARD to Begin. SWIPE CARD to Begin. through POS "reader"  $\overline{F3}$  $\overline{F3}$  $\overline{F4}$  $\overline{F4}$ Provider Options F4 Provider Options F4 Enter the 4-digit PIN you ED PIN Number required PIN Number required  $\bigodot$ Enter the 4-digit PIN you selected when you acti- $F2$ selected when you acti-Please ENTERPIN.... Please ENTERPIN....  $F<sub>2</sub>$ vated your card vated your card  $\overline{F3}$  $\overline{F3}$  \*\*\*\* \*\*\*\*  $(F4)$ [ X ] - Exit  $(F4)$ [ X ] - Exit Press 3 for Previous Attendance Type?  $F<sub>1</sub>$ Attendance Type?  $F<sub>1</sub>$ Press 1 to Check In Check In 1-Check In 1-Check In  $F2$  $F2$ 2-Check Out 2-Check Out OR 3-Prev Check In OR 3-Prev Check In  $\overline{F3}$  $(F3)$ 4-Prev Check Out 4-Prev Check Out 5-Absent Day Press 4 for Previous 5-Absent Day Press 2 to Check Out  $\overline{F}$ Main Main  $(F4)$ Check Out Enter the child # for the Check In ED Prev Check In  $(F1)$ Enter the Date and press child you want to check in  $F<sub>2</sub>$ Enter Person 1#:  $\angle$  $(F2)$ Date:  $/$ the green Enter key  $\overrightarrow{F3}$ Press the green Enter key  $\overline{F3}$ Main  $F<sub>4</sub>$  $F4$ Main Enter the Time (HH:MM) Enter the child # for the and press the green Enter Prev Check In  $\bigodot$ Check In  $(F1)$ next child you want to key Date: 07 / 26  $(F2)$ check in  $F<sub>2</sub>$ Enter Person 1 2:  $_{--}$ Time:  $_{- -}$  :  $_{- -}$ Press ENTER again  $\overrightarrow{F3}$ Enter 1 for AM or 2 for PM  $\overline{F3}$ Continue until all chilwhen finished. and press the green Enter  $(F<sub>4</sub>)$ dren attending today Main  $(F4)$ Main key have been checked in Enter the child # for the Press the Enter key Check In  $F<sub>1</sub>$ child you want to check in again. Enter Person 1 #:  $_{-}$  $F<sub>2</sub>$ Press the green Enter key  $\bigodot$ **ONCE** WAIT FOR PRINT OUT Check In  $F<sub>1</sub>$  $(F4)$ APPROVED Main  $F2$ Enter the child # for the System will show Printing Complete. next child you want to  $(F3)$ "Connecting" then check in  $(F4)$ < < Press Any Key > > "Processing" followed by an approval or denial WAIT FOR PRINT OUT Check In  $F<sub>1</sub>$ message. APPROVED  $F2$ System shows "Connecting" Printing Complete.  $\overrightarrow{F3}$ then "Processing" followed by an approval or denial  $\overline{F4}$ < < Press Any Key > > message.

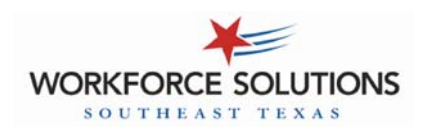

## **Child Care Automated Attendance - Desk Aid**

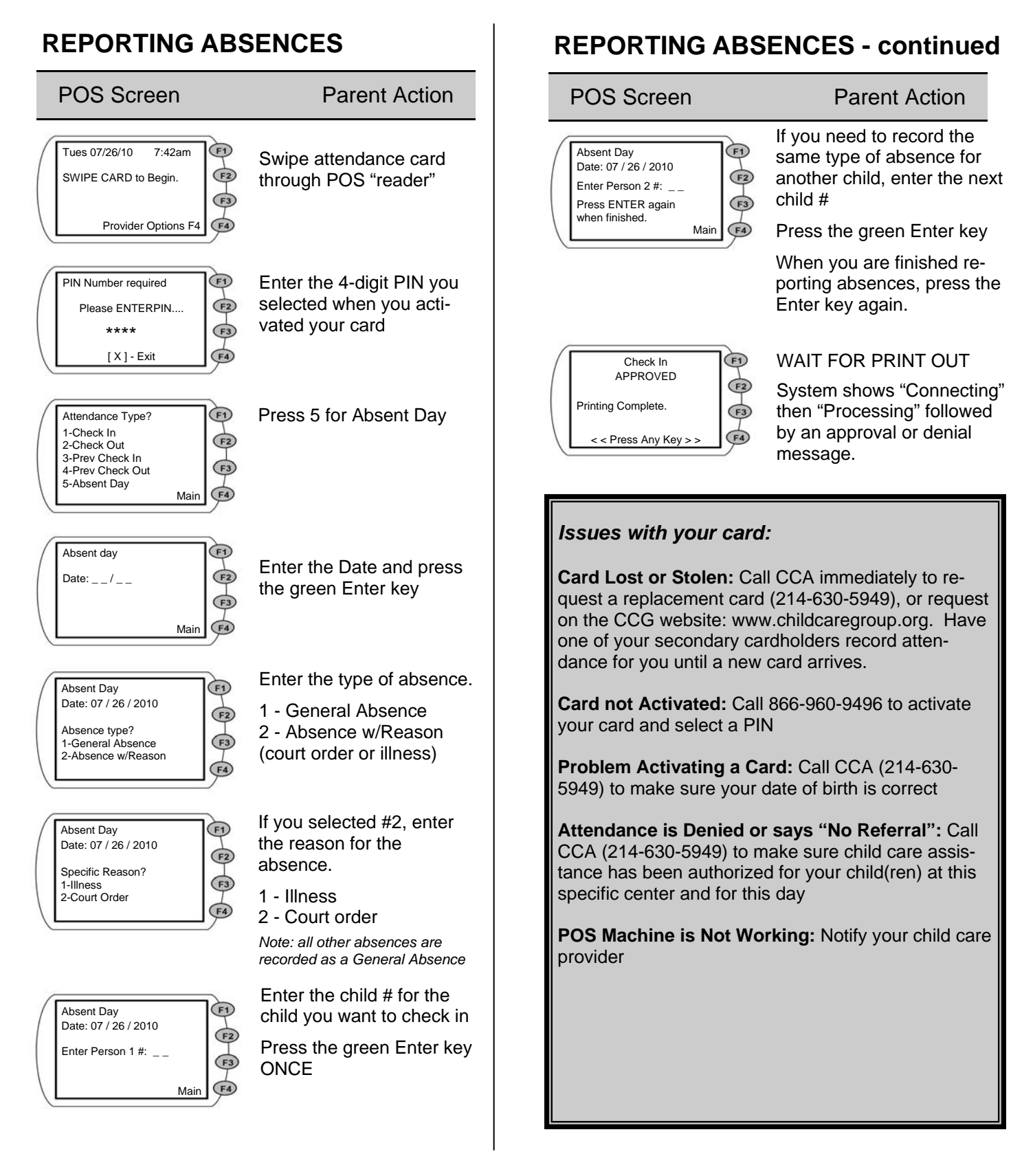

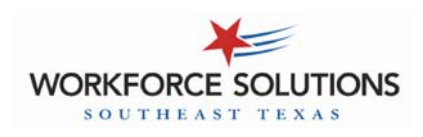

## **Child Care Automated Attendance - Desk Aid**

### **Common POS MESSAGES**

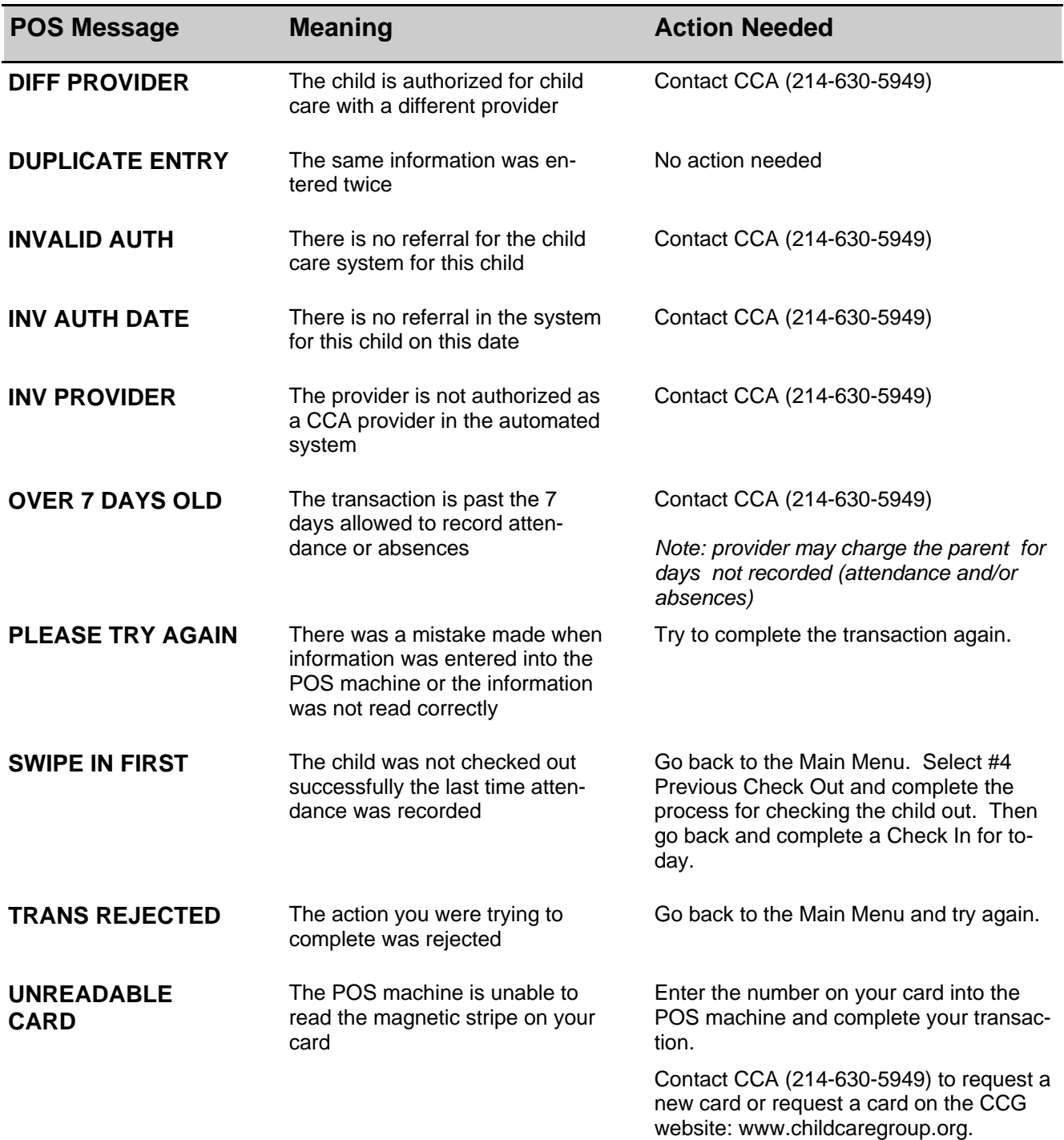

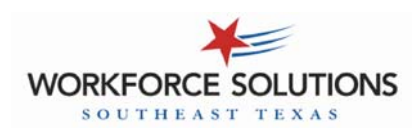

# **Child Care Automated Attendance - Desk Aid**  *PROVIDER TRANSACTIONS*

## **VOID A TRANSACTION**

This may be used to cancel out a transaction that was entered by a parent incorrectly.

*(Ex: parent reports a child present when they were absent)* 

## **EXCEPTIONS REPORT**

This report lists all the children who were checked into the facility for the previous day but were NOT checked out.

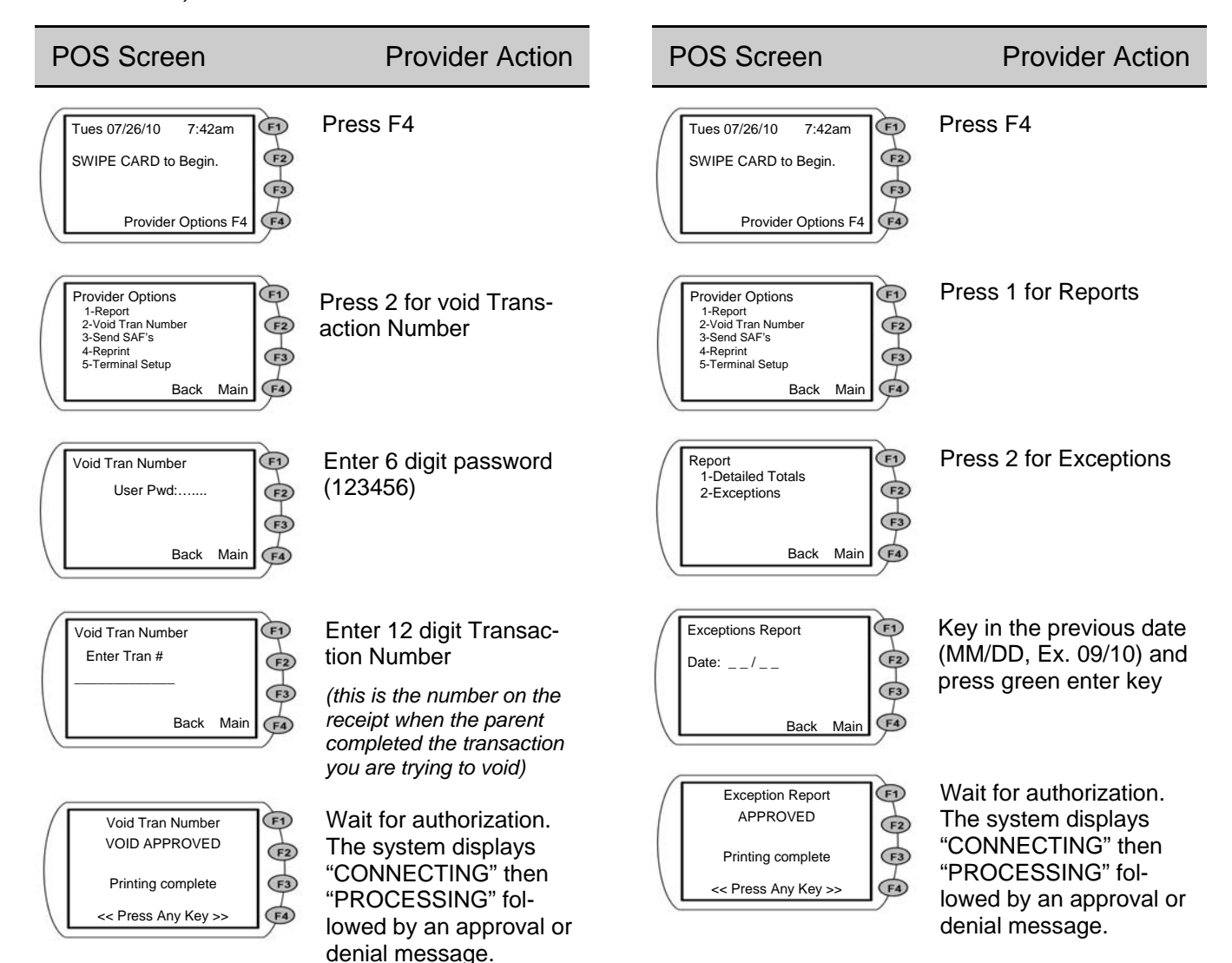